# **Boletim Técnico**

### **Tratamento Parâmetro Direito a Crédito ICMS**

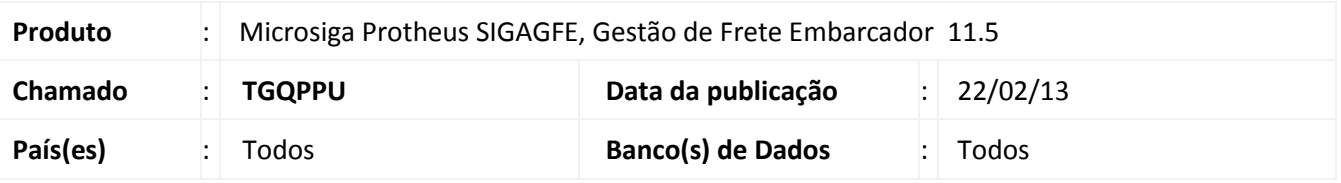

Melhoria no cadastro de Documentos de Frete, que agora passa a preencher o campo Cred ICMS baseado primeiramente no Parâmetro do Módulo que indica se o Embarcador trabalha com ou sem direito a crédito de ICMS.

### **Procedimento para Implementação**

O sistema é atualizado logo após a aplicação do pacote de atualizações (*Patch*) deste chamado.

### **Procedimentos para Utilização**

Deve haver previamente cadastrado um Documento de Carga vinculado a um romaneio calculado e liberado.

O parâmetro do módulo **ICMS Frete**, presente na aba **Cálculo de Frete**, deve estar com a opção **Sem Direito a Crédito**.

Deve haver cadastrado uma espécie com tipo imposto igual a ICMS.

- 1. Dentro do **Gestão de Frete Embarcador (SIGAGFE)** acesse **Atualizações / Movimentação > Doc Frete/Faturas / Documentos Frete**;
- 2. Faça a inclusão de um novo Documento de Frete com a Espécie criada anteriormente;
- 3. Depois de criado, visualize-o clicando no botão Visualizar, e verifique que o campo **Cred ICMS** do separador Impostos ficou com o valor **Não**.

Repita o procedimento o parâmetro como **Com Direito a Crédito** e verifique que o campo **Cred ICMS** fica como **Sim**.

# Este documento é de propriedade da TOTVS. Todos os direitos reservados. ©

# **Boletim Técnico**

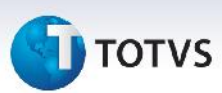

## **Informações Técnicas**

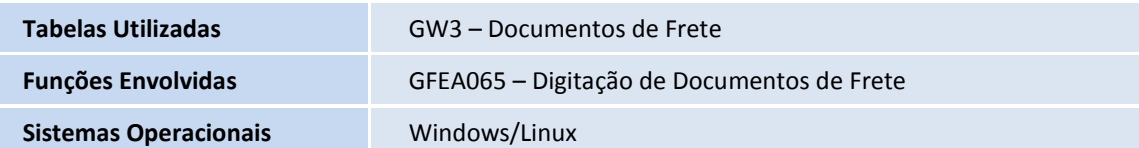